## **Scanning Domain Menggunakan Tool NMap**

Langkah awal :

- Install *software* atau *tools* untuk melakukan proses *scanning*. Disini saya menggunakan *tool* NMap.
- Tentukan target yang ingin di *scanning,* lalu buka *website* yang sudah dipilih.
- Jalankan aplikasi NMap lalu masukkan target yang ingin di *scanning*. Maka akan muncul hasil seperti dibawah ini.
- 1. Domain Luar Negeri

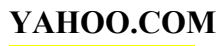

#### **sS yahoo.com**

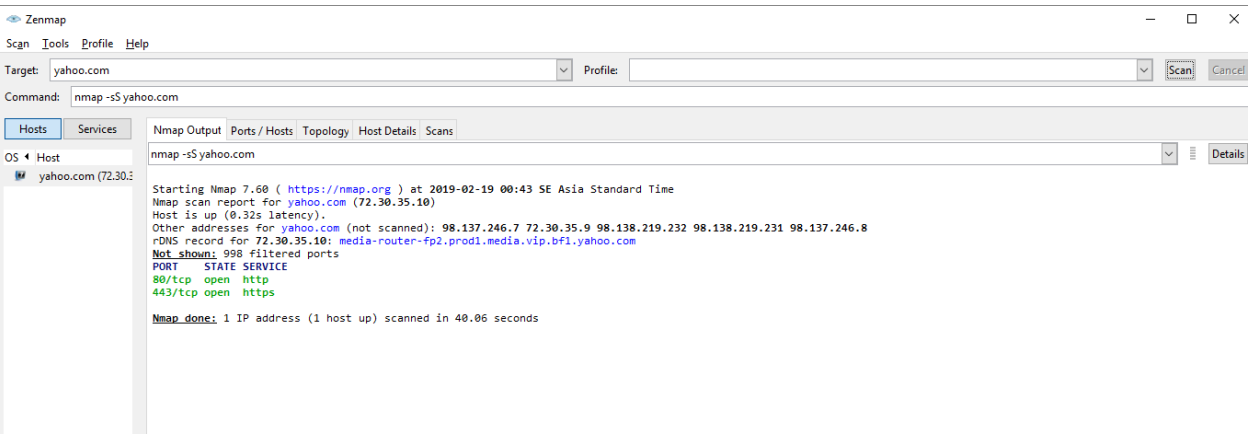

## **sS port yahoo.com**

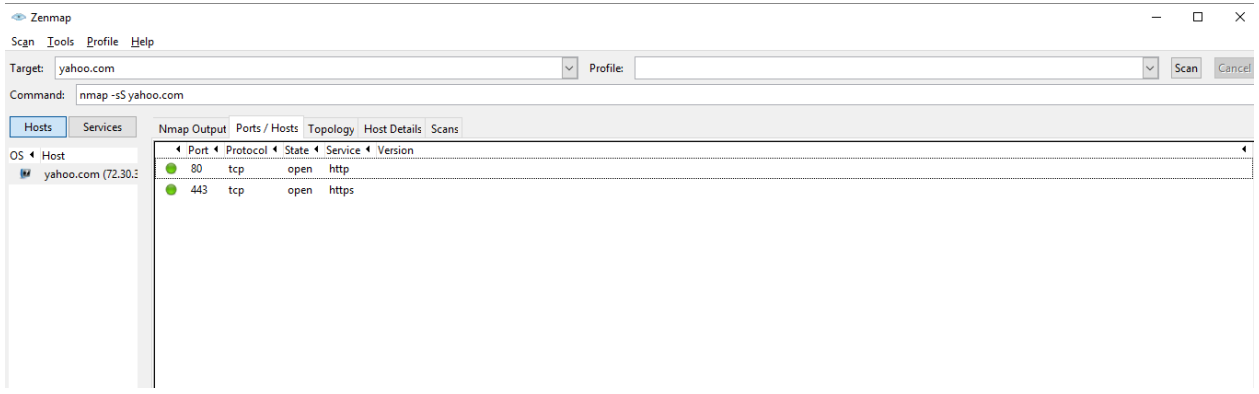

#### **sV yahoo.com**

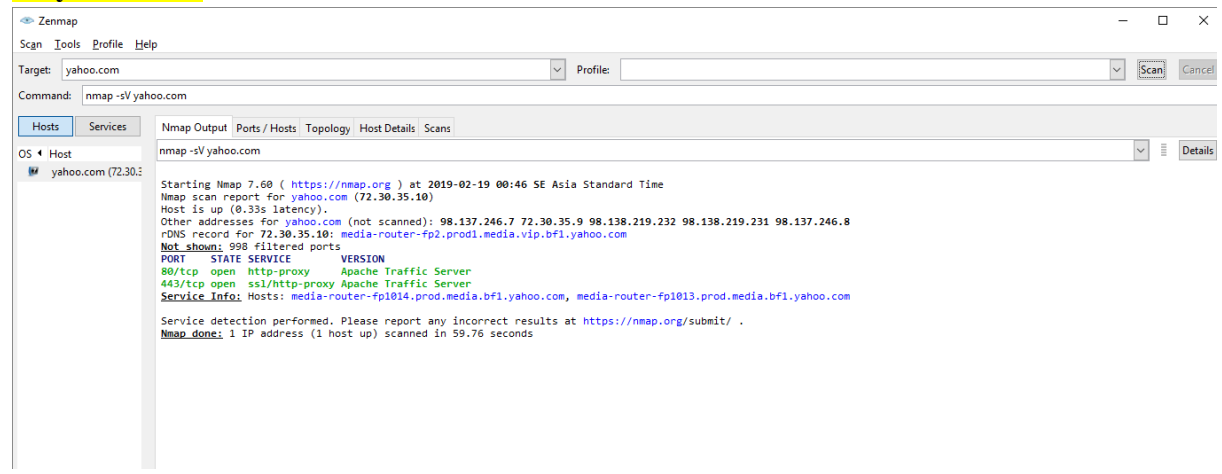

### **sV** port yahoo.com Scan Tools Profile Help Target: yahoo.com<br>Command: nmap -sV yahoo.com  $\boxed{\smile}$  Profile:  $\boxed{\smile}$  Scan Cancel Examinant Immey-sy-yantoccom<br>
Services Minap Output Ports / Hosts Topology Host Details Scans<br>
OS 1 Host<br>
Wyahoo.com (72.30.3 0 0 top open http-proxy Apache Traffic Server<br>
Wyahoo.com (72.30.3 0 0 top open http-proxy Apach 7

#### **sU yahoo.com**

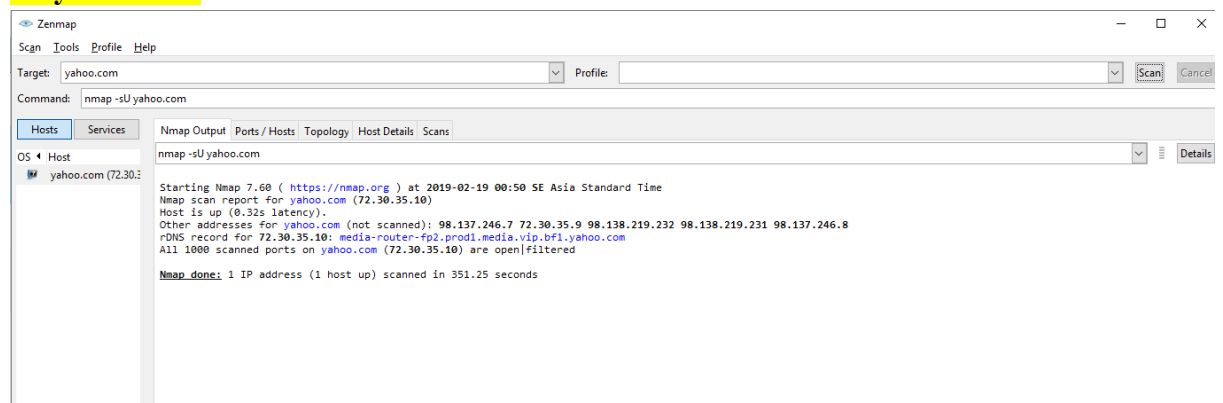

### **sU port yahoo.com**

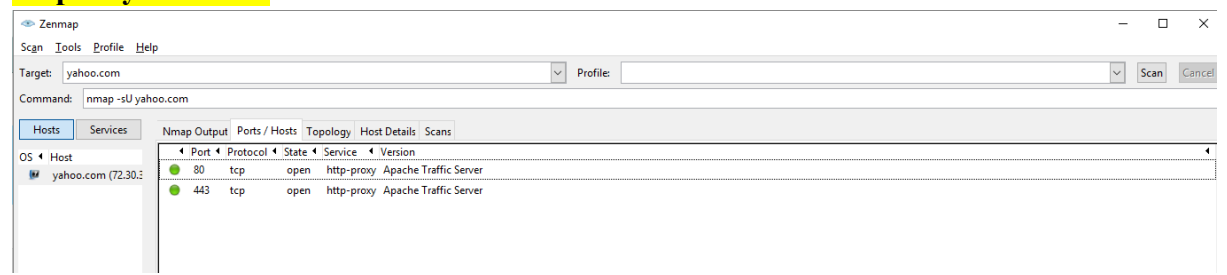

#### **Topology yahoo.com**

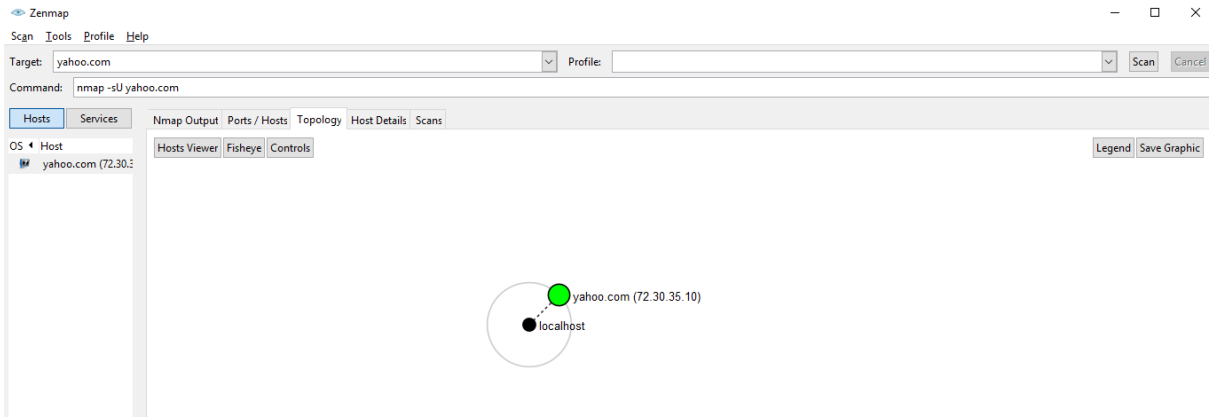

2. Domain Dalam Negeri

## **MUHAMMADIYAH.OR.ID**

#### **sS muhammadiyah.or.id**

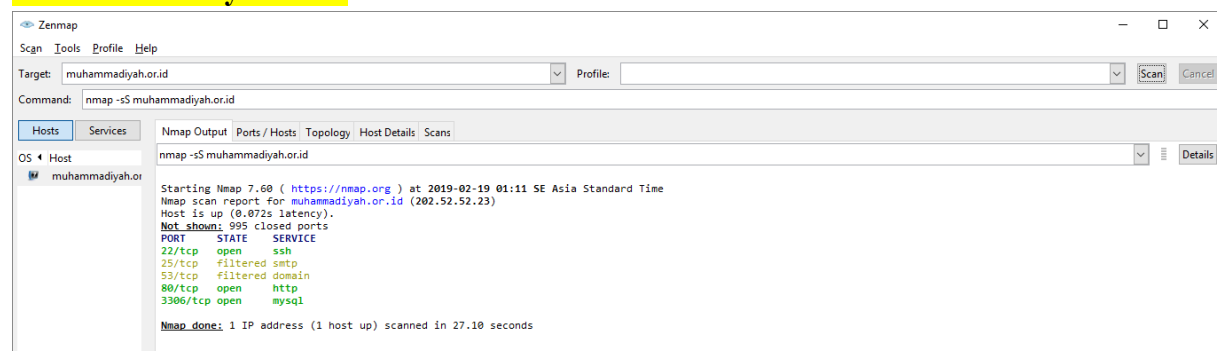

# **sS port muhammadiyah.or.id**

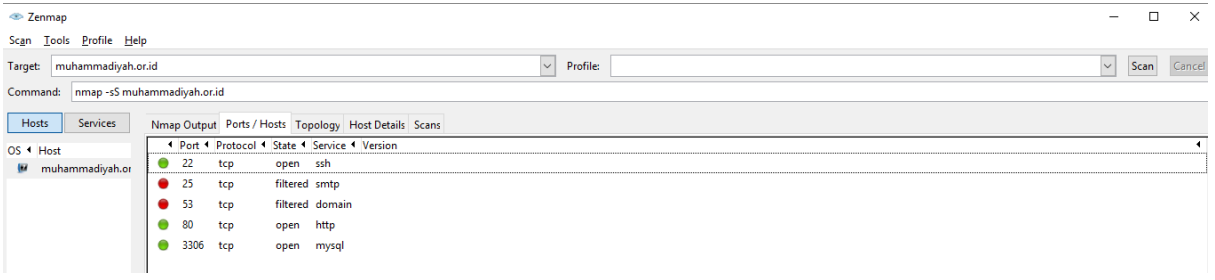

### **sV muhammadiyah.or.id**

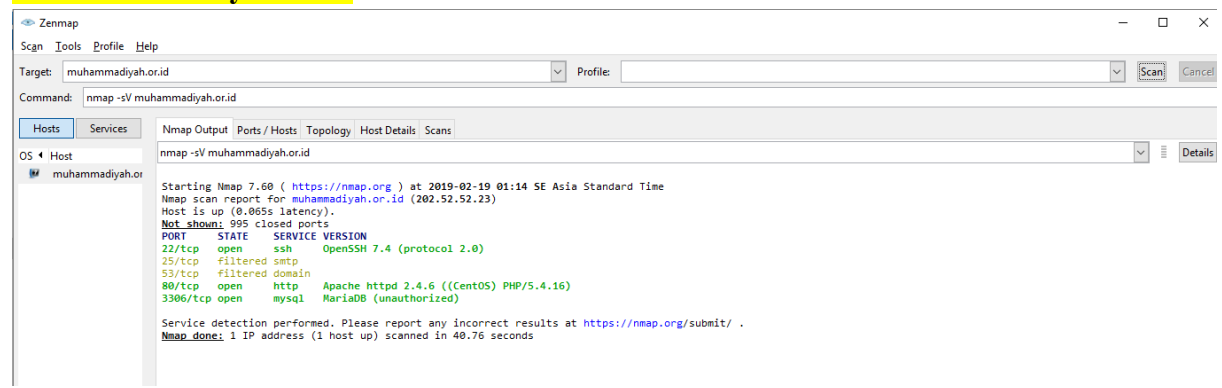

## **sV port muhammadiyah.or.id**

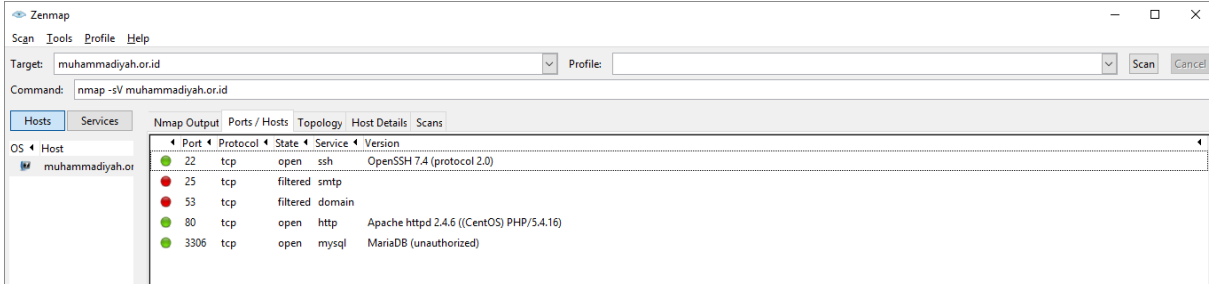

## **sU muhammadiyah.or.id**

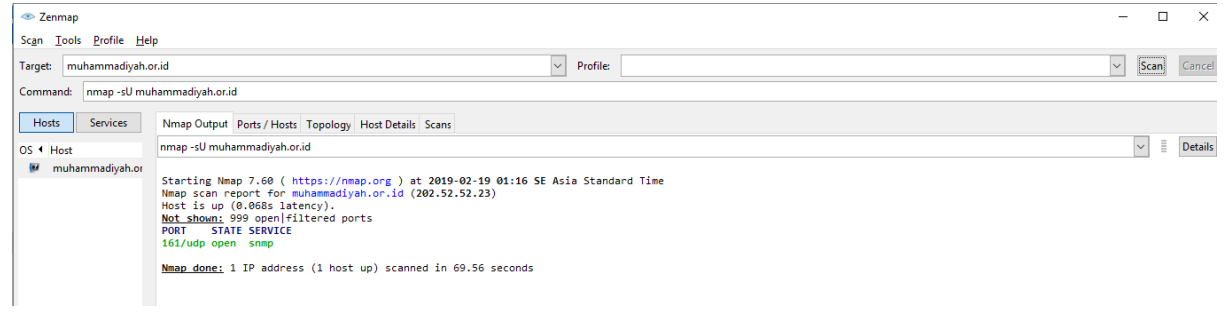

## **sU port muhammadiyah.or.id**

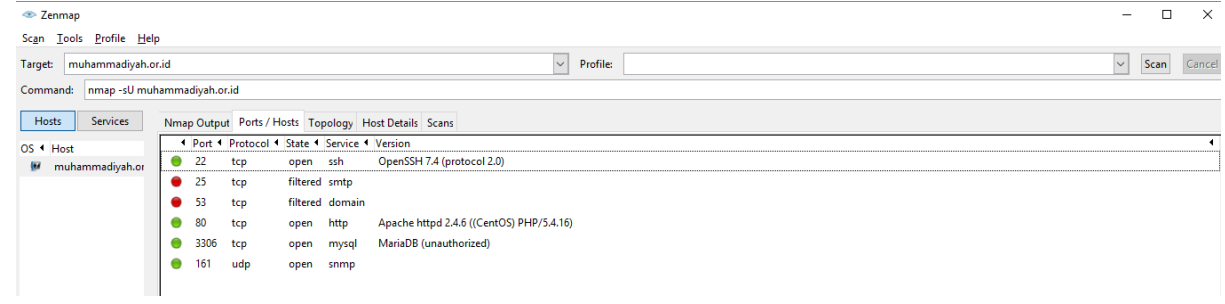

#### Nadya Rahma Noviyanti 09011281520127

### **Topology muhammadiyah.or.id**

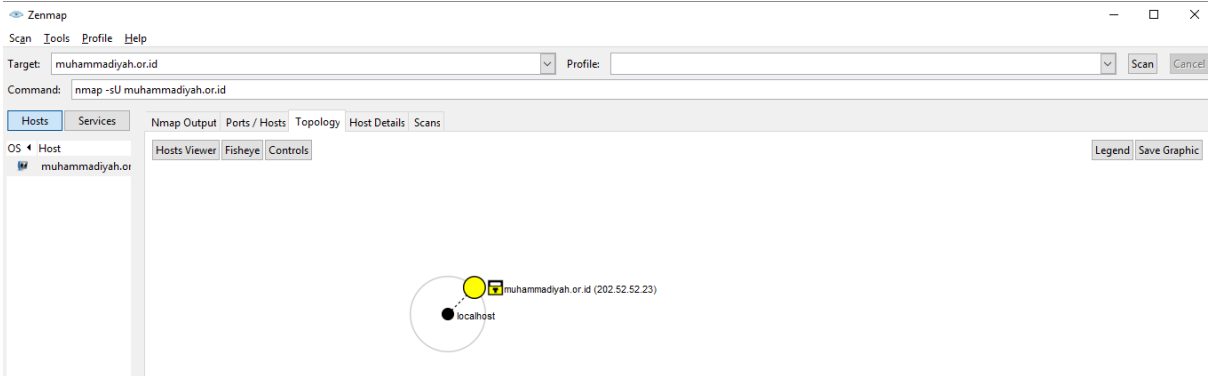

3. Domain pemerintahan

## **INDONESIA.GO.ID**

## **sS Indonesia.go.id**

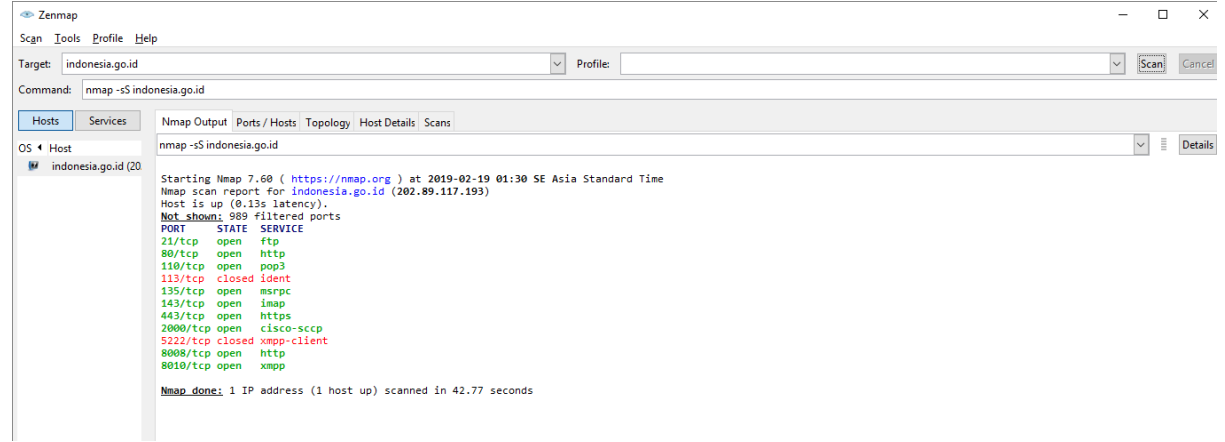

# **sS port Indonesia.go.id**

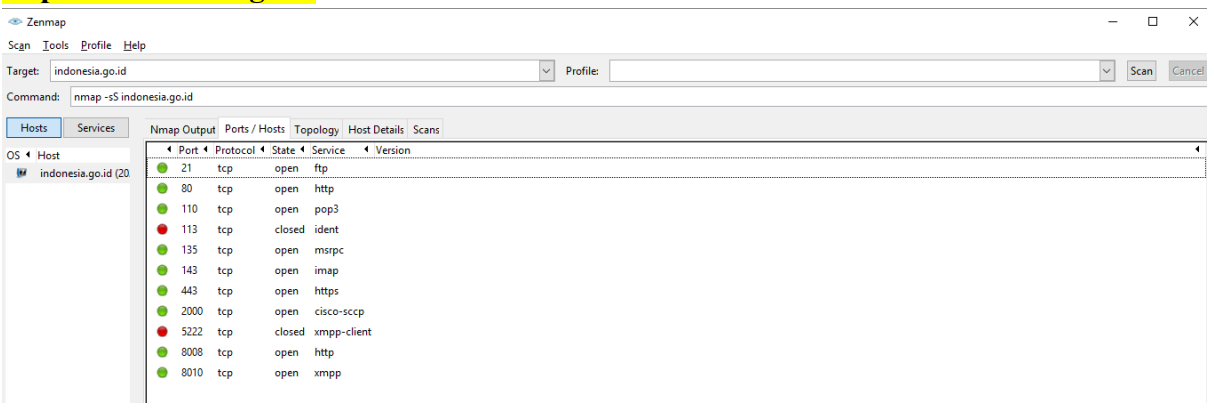

## **sV Indonesia.go.id**

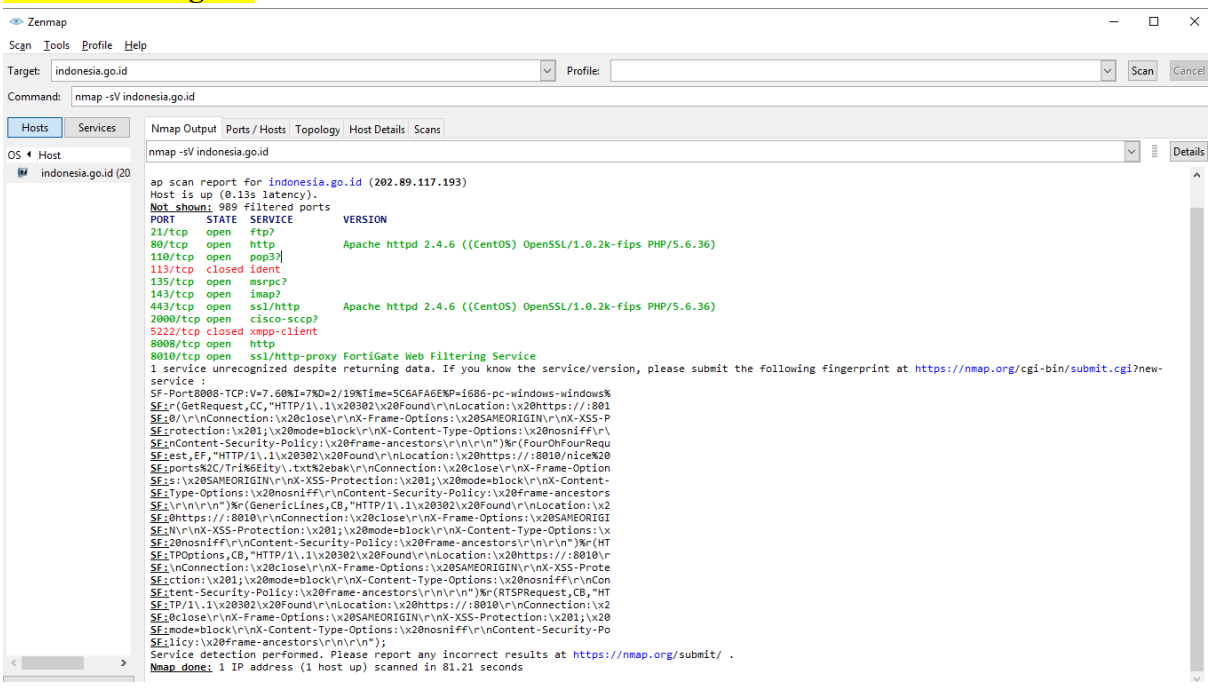

# **sV port Indonesia.go.id**

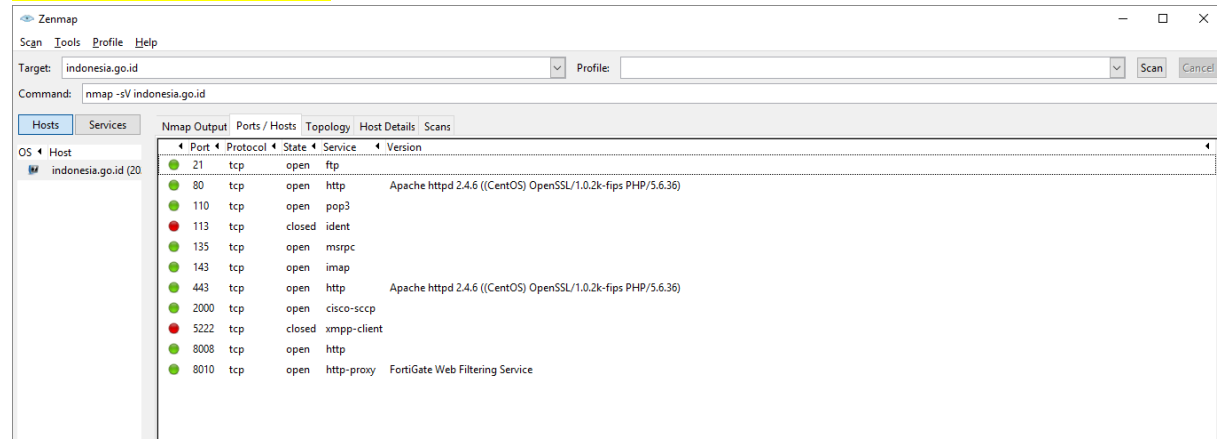

# **sU Indonesia.go.id**

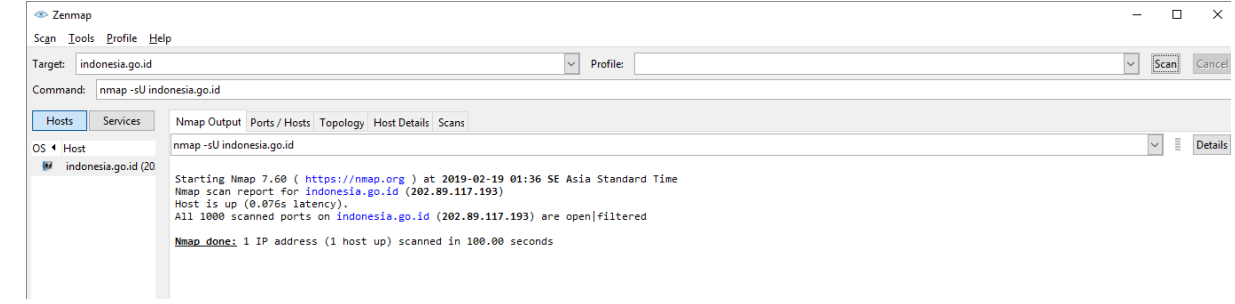

## **sU port Indonesia.go.id**

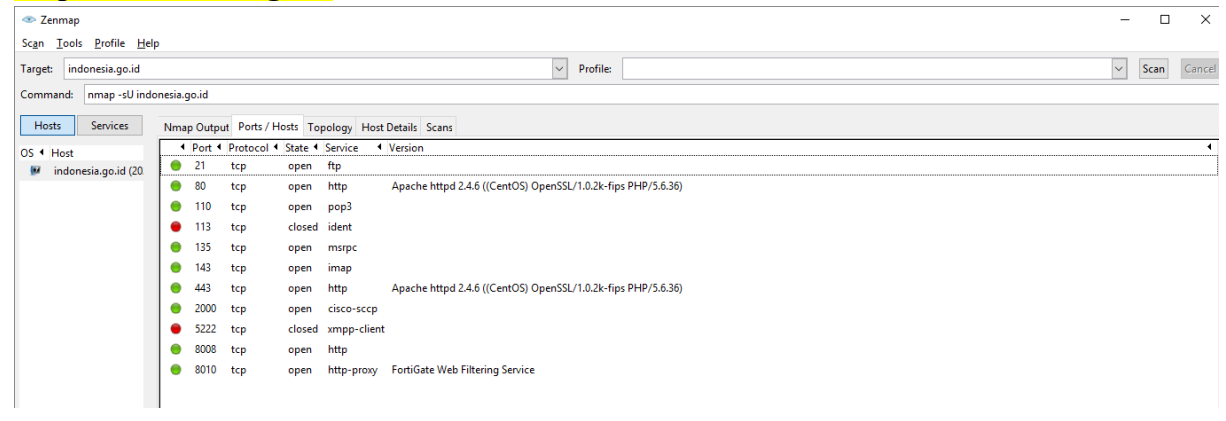

# **Topology Indonesia.go.id**

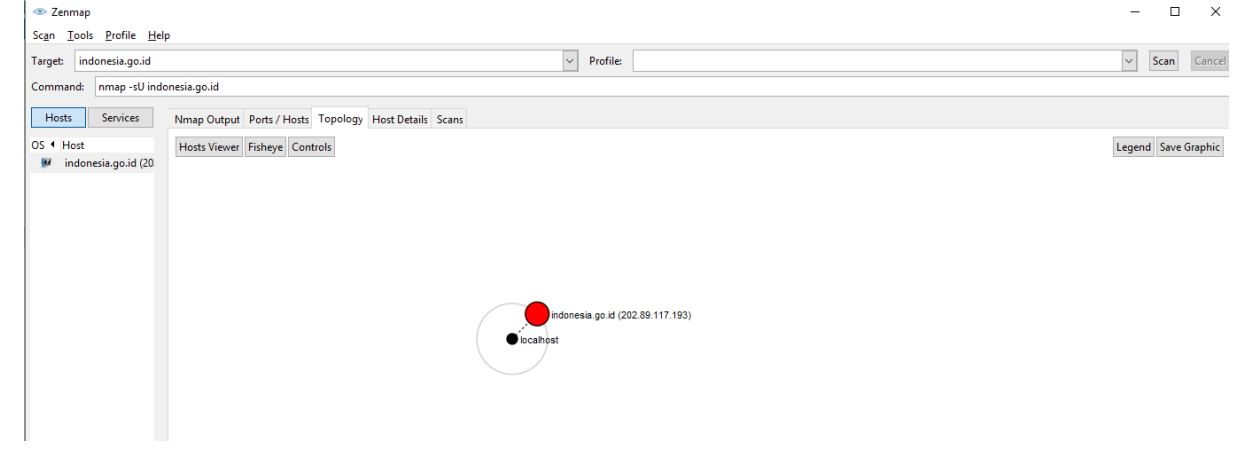